**Step 1 Step 2**

お支払いのご案内

WEB からお申込いただいた方には、事務局から受講料のお支払い方法をメールで ご案内いたします。 期日までにお支払いください。

ZOOM ソフトのインストール

受講料お支払い後、事務局から「受講料お支払確認のご連絡」というメールが届い たら、セミナー当日ご使用の PC に ZOOM のソフトをダウンロードしてください。

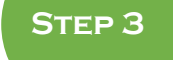

ミーティングへの事前登録

事務局から「事前のご準備について」というメールが届いたら、記載してある URL から ZOOM ミーティングへの事前登録を行ってください。

ライブ配信参加に必要な URL を含む事前登録完了メールをお送りいたします。 こちらはライブ配信当日の接続に使用しますので、保管しておいてください。 メール件名: TOKYO 起業塾「入門コース」第 4 回確認 ※記載の日時によらず、1 月 9 日、16 日ともにご使用できます。 ※メールは [no-reply@zoom.us](mailto:※メールはno-reply@zoom.us) から自動送信されます。

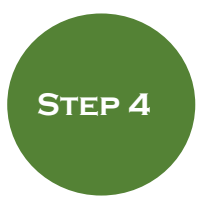

ライブ配信へのご参加

セミナー当日、開始 30 分前より、 step3で送りました事前登録完了メール内の「ここをクリックして参加」をクリック し、ご参加ください。

※詳しくは以下 URL より「ZOOM 使い方マニュアル」をダウンロードしてご覧ください。 https://asp.gigacc.com/user/~sh/jov6qbk320qc6dtcetjohkn0b8